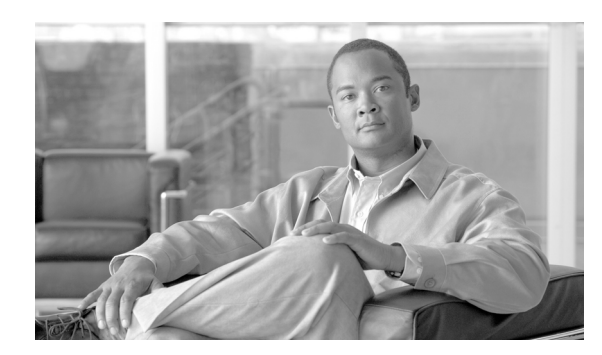

**21**

# **EtherChannel** の設定

この章では、CLI(コマンドライン インターフェイス)を使用して Catalyst 4500 シリーズ スイッチ レイヤ 2 またはレイヤ 3 インターフェイス上で EtherChannel を設定する方法について説明します。 設定上の注意事項、設定手順、および設定例についても示します。

**CHAPTER**

この章の主な内容は、次のとおりです。

- [EtherChannel](#page-1-0) の概要 (p.21-2)
- **•** EtherChannel [設定時の注意事項および制約事項\(](#page-5-0)p.21-6)
- [EtherChannel](#page-6-0) の設定 (p.21-7)
- EtherChannel の [Virtual Switch System](#page-15-0) への表示 (p.21-16)

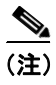

**(注)** 以降のコマンドは、スーパーバイザ エンジンのアップリンク ポートを含む Catalyst 4500 シリーズ スイッチ上のすべてのイーサネット インターフェイスで使用できます。

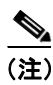

(注) この章のスイッチ コマンドの構文および使用方法の詳細については、『*Catalyst 4500 Series Switch Cisco IOS Command Reference*』および次の URL の関連マニュアルを参照してください。

[http://www.cisco.com/univercd/cc/td/doc/product/software/ios122sr/cr/index.htm](http://www.cisco.com/univercd/cc/td/doc/product/software/ios124/124cr/index.htm.)

# <span id="page-1-0"></span>**EtherChannel** の概要

EtherChannel は、個々のイーサネット リンクを 1 つの論理リンクにバンドルし、Catalyst 4500 シリー ズ スイッチと別のスイッチまたはホスト間で最大 1600 Mbps(Fast EtherChannel 全二重)、16 Gbps (Gigabit EtherChannel)、または 40 Gbps(10 Gigabit EtherChannel)の帯域幅を可能にします。

Catalyst 4500 シリーズ スイッチは、最大 64 個の EtherChannel をサポートしています。Catalyst 4500 シリーズ スイッチにある複数のモジュール上の(設定に互換性のある)イーサネット インターフェ イスを 8 つまで使用して、1 つの EtherChannel を形成できます。各 EtherChannel のすべてのインター フェイスは同じ速度で、レイヤ 2 またはレイヤ 3 インターフェイスとして設定されている必要があ ります。

(注) Catalyst 4500 シリーズ スイッチに接続するネットワーク デバイスによって、1つの EtherChannel に バンドルできるインターフェイス数が制限される場合があります。

EtherChannel 内のセグメントで障害が発生すると、障害リンク上でそれまで伝送されていたトラ フィックがその EtherChannel 内の残りのセグメントに切り替えられます。セグメントに障害が発生 すると、スイッチ、EtherChannel、障害リンクを特定する SNMP(簡易ネットワーク管理プロトコ ル)トラップが送信されます。EtherChannel の 1 つのセグメントに着信したブロードキャスト パ ケットおよびマルチキャスト パケットが、EtherChannel の別のセグメントに戻されることはありま せん。

(注) Catalyst 4500 シリーズ スイッチのポート チャネル リンク障害のスイッチオーバーには、50 ミリ秒 かかり、SONET のようなリンク障害のスイッチオーバーには十分です。

ここでは、EtherChannel の機能について説明します。

- **•** ポート チャネル [インターフェイス\(](#page-1-1)p.21-2)
- **•** EtherChannel [の設定方法\(](#page-2-0)p.21-3)
- **•** ロード [バランシング\(](#page-4-0)p.21-5)

# <span id="page-1-1"></span>ポート チャネル インターフェイス

各 EtherChannel には、番号付きのポート チャネル インターフェイスが 1 つずつあります。ポート チャネル インターフェイスに適用される設定は、そのインターフェイスに割り当てられたすべての 物理インターフェイスに影響します。

(注)  $Q$ oS (Quality Of Service) はメンバに伝播しません。デフォルトは  $Q$ oS cos = 0 および  $Q$ oS dscp = 0 で、ポート チャネルに適用されます。個々のインターフェイスに適用される入力および出力ポリ シーは無視されます。

EtherChannel を設定したあとで、ポート チャネル インターフェイスに適用する設定は、EtherChannel に対して有効になります。一方、物理インターフェイスに適用する設定は、適用先のインターフェ イスだけに有効です。EtherChannel のすべてのポートのパラメータを変更するには、ポート チャネ ル インターフェイスに対してコンフィギュレーション コマンドを適用してください(このような コマンドには、Spanning-Tree Protocol[STP; スパニング ツリー プロトコル]コマンドや、レイヤ 2 EtherChannel をトランクとして設定するコマンドがあります)。

## <span id="page-2-0"></span>**EtherChannel** の設定方法

ここでは、EtherChannel の設定方法について説明します。

- **•** EtherChannel [設定の概要\(](#page-2-1)p.21-3)
- **•** EtherChannel [の手動設定\(](#page-2-2)p.21-3)
- [PAgP EtherChannel](#page-3-0) の設定 (p.21-4)
- [IEEE 802.3ad LACP EtherChannel](#page-3-1) 設定(p.21-4)

#### <span id="page-2-1"></span>**EtherChannel** 設定の概要

EtherChannel を手動で設定することもできますが、Port Aggregation Control Protocol(PAgP)を使用 することも、または Cisco IOS Release 12.2(25)EWA 以降のリリースでは Link Aggregation Control Protocol(LACP)を使用して EtherChannel を形成することもできます。EtherChannel プロトコルに より、同様の特性を持つポートが、接続されたネットワーク デバイスとのダイナミック ネゴシエー ションを通じて EtherChannel を形成できます。PAgP はシスコ独自のプロトコルで、LACP は IEEE 802.3ad で定義されています。

PAgP と LACP は相互動作しません。PAgP を使用するように設定されたポートは、LACP を使用す るように設定されたポートと EtherChannel を形成できず、その逆もまた不可能です。

表 [21-1](#page-2-3) に、ユーザ設定が可能な EtherChannel モードを示します。

| モード       | 説明                                              |
|-----------|-------------------------------------------------|
| on        | LAN ポートを無条件にチャネル化するモード。on モードでは、on モードの LAN     |
|           | ポート グループが、on モードの別の LAN ポート グループに接続されている場合に     |
|           | 限り、使用可能な EtherChannel が存在します。on モードで設定されたポートはネゴ |
|           | シエーションを行わないため、ポート間のネゴシエーション トラフィックはありま          |
|           | せん。                                             |
| auto      | PAgPモード。LANポートをパッシブネゴシエーションステートにします。ポート         |
|           | は受信した PAgP パケットには応答しますが、PAgP ネゴシエーションは開始しませ     |
|           | $\mathcal{W}_{\alpha}$                          |
| desirable | PAgPモード。LANポートをアクティブネゴシエーションステートにします。ポー         |
|           | トは PAgP パケットを送信して、他の LAN ポートとのネゴシエーションを開始しま     |
|           | す。                                              |
| passive   | LACP モード。ポートをパッシブ ネゴシエーション ステートにします。ポートは受       |
|           | 信した LACP パケットには応答しますが、LCAP ネゴシエーションは開始しません。     |
| active    | LACP モード。ポートをアクティブ ネゴシエーション ステートにします。ポートは       |
|           | LACP パケットを送信して、他のポートとのネゴシエーションを開始します。           |

<span id="page-2-3"></span>表 **21-1 EtherChannel** のモード

### <span id="page-2-2"></span>**EtherChannel** の手動設定

手動で設定された EtherChannel ポートは、EtherChannel プロトコル パケットを交換しません。 EtherChannel 内のすべてのポートを互換性がある設定にした場合のみ、手動で設定された EtherChannel が形成されます。

#### <span id="page-3-0"></span>**PAgP EtherChannel** の設定

PAgP は、LAN ポート間で PAgP パケットを交換することにより、EtherChannel を自動的に作成し ます。PAgP パケットが交換されるのは、**auto** モードおよび **desirable** モードのポート間に限られま す。

このプロトコルは、LAN ポート グループの機能を動的に学習し、他の LAN ポートに通知します。 PAgP は、正確に一致しているイーサネット リンクを識別すると、これらのリンクを 1 つの EtherChannel としてまとめます。形成された EtherChannel は、単一ブリッジ ポートとしてスパニン グ ツリーに追加されます。

**auto** モードおよび **desirable** モードでは、PAgP が LAN ポート間でネゴシエーションを行い、ポー ト速度やトランキング ステートなどの基準に従って EtherChannel を形成できるかどうかを判別し ます。レイヤ 2 EtherChannel は VLAN 数も基準として使用します。

PAgP モードが異なる場合でも、モードに互換性があるかぎり、LAN ポートで EtherChannel を形成 できます。次に例を示します。

- **• desirable** モードの LAN ポートは、**desirable** モードの他の LAN ポートと EtherChannel を形成で きます。
- **• desirable** モードの LAN ポートは、**auto** モードの他の LAN ポートと EtherChannel を形成できま す。
- **• auto** モードの LAN ポートは、双方のポートがネゴシエーションを開始しないので、**auto** モー ドの他の LAN ポートと EtherChannel を形成できません。

#### <span id="page-3-1"></span>**IEEE 802.3ad LACP EtherChannel** 設定

Cisco IOS Release 12.2(25)EWA 以降のリリースは、IEEE 802.3ad LACP EtherChannel をサポートして います。LACP は、LAN ポート間で LACP パケットを交換することにより、EtherChannel を自動的 に作成します。LACP パケットが交換されるのは、**passive** および **active** モードのポート間に限られ ます。

このプロトコルは、LAN ポート グループの機能を動的に学習し、他の LAN ポートに通知します。 LACP は、正確に一致しているイーサネット リンクを識別すると、これらのリンクを 1 つの EtherChannel としてまとめます。形成された EtherChannel は、単一ブリッジ ポートとしてスパニン グ ツリーに追加されます。

**passive** および **active** モードでは、LACP が LAN ポート間でネゴシエーションを行い、ポート速度 やトランキング ステートなどの基準に従って EtherChannel を形成できるかどうかを判別します。レ イヤ 2 EtherChannel は VLAN 数も基準として使用します。

LACP モードが異なる場合でも、モードに互換性があるかぎり、LAN ポートで EtherChannel を形成 できます。次に例を示します。

- **• active** モードの LAN ポートは、**active** モードの他の LAN ポートと EtherChannel を形成できま す。
- **• active** モードの LAN ポートは、**passive** モードの他の LAN ポートと EtherChannel を形成できま す。
- **• passive** モードの LAN ポートは、双方のポートがネゴシエーションを開始しないので、**passive** モードの他の LAN ポートと EtherChannel を形成できません。

LACP の設定に使用するパラメータは、次のとおりです。

**•** LACP システム プライオリティ ― LACP が稼働する各スイッチ上で、LACP システム プライオ リティを設定できます。システム プライオリティは、自動的に設定することも、CLI を使用し て設定することもできます。「LACP システム [プライオリティおよびシステム](#page-12-0) ID の設定」 ([p.21-13](#page-12-0))を参照してください。LACP は、システム プライオリティとスイッチの MAC(メ

ディア アクセス制御)アドレスを組み合わせてシステム ID を形成します。また、これを他の システムとのネゴシエーション時にも使用します。

 $\begin{picture}(20,5) \put(0,0) {\line(1,0){15}} \put(0,0) {\line(1,0){15}} \put(0,0) {\line(1,0){15}} \put(0,0) {\line(1,0){15}} \put(0,0) {\line(1,0){15}} \put(0,0) {\line(1,0){15}} \put(0,0) {\line(1,0){15}} \put(0,0) {\line(1,0){15}} \put(0,0) {\line(1,0){15}} \put(0,0) {\line(1,0){15}} \put(0,0) {\line(1,0){15}} \put(0,0) {\line(1,0){15}} \put(0,0$ 

(注) LACP システム ID は、LACP システム プライオリティ値とスイッチの MAC アドレス を組み合わせたものです。

- **•** LACP ポート プライオリティ ― LACP を使用するように設定されている各ポート上で、LACP ポート プライオリティを設定する必要があります。ポート プライオリティは、自動的に設定 することも、CLI を使用して設定することもできます。「レイヤ [2 EtherChannel](#page-9-0) の設定」(p.21-10) を参照してください。LACP は、ポート プライオリティとポート番号を組み合わせて、ポート ID を形成します。
- **•** LACP 管理キー ― LACP は、LACP を使用するように設定された各ポートのチャネル グループ ID 番号と等しい管理キー値を自動的に設定します。他のポートに合算されるポートの能力は、 管理キーを使用して定義します。他のポートに合算されるポートの能力は、次の要因によって 決定します。
	- ポートの物理特性(データ レート、デュプレックス能力、ポイントツーポイントまたは共 有メディアなど)
	- ユーザが設定したコンフィギュレーション制約

LACP は、最大数の互換ポートを EtherChannel に設定しようとします(ハードウェア上の最大許容 数は 8 ポートです)。ポートをチャネルにアクティブとして組み込めない場合は、チャネル ポート で障害が発生した場合にも自動的に組み込まれません。

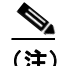

(注) スタンバイおよび「サブチャネル化」は LACP および PAgP でサポートされません。

## <span id="page-4-0"></span>ロード バランシング

EtherChannel は、チャネルのリンクに対するトラフィック負荷のバランスを取ります。つまり EtherChannel は、フレーム内のアドレスやポートで構成されるバイナリ パターンの一部を数値化 し、チャネル内のリンクの 1 つを選択します。負荷のバランスを取るために、EtherChannel は、MAC アドレス、IP アドレス、またはレイヤ 4 ポート番号と、メッセージの送信元、メッセージの宛先、 または両方を使用します。

最も多様な設定が可能なオプションを使用してください。たとえば、チャネルのトラフィックが単 一の MAC アドレスのみに送信される場合、宛先 MAC アドレスを使用すると、常にチャネル内の 同じリンクが選択されてしまいます。送信元アドレスまたは IP アドレスを使用する方が、ロード バランシングの効果が上がります。

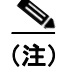

(注) ロード バランシングは、グローバルにのみ設定可能です。したがって、すべてのチャネル(手動 設定、PAgP、または LACP)は同じロード バランシング方式を使用します。

ロード バランシングについての詳細は、「EtherChannel ロード [バランシングの設定」\(](#page-13-0)p.21-14)を参 照してください。

# <span id="page-5-0"></span>**EtherChannel** 設定時の注意事項および制約事項

EtherChannel インターフェイスの設定に問題があると、ネットワーク ループなどの問題を回避する ために、EtherChannel インターフェイスが自動的にディセーブルになります。次の注意事項と制約 事項に従って、設定時に問題が起こらないようにしてください。

- **•** すべてのモジュールのイーサネット インターフェイスはすべて、物理的に連続しているかまた は同一モジュール上といったインターフェイスに関する要件のない EtherChannel (最大 8 つの インターフェイス)をサポートしています。
- **•** EtherChannel のすべてのインターフェイスを、同じ速度およびデュプレックス モードで動作す るように設定します。
- **•** EtherChannel のすべてのインターフェイスをイネーブルにします。EtherChannel 内のインター フェイスを 1 つダウンにするとリンク障害として処理され、そのインターフェイスのトラ フィックが EtherChannel 内の残りのインターフェイスの 1 つに転送されます。
- インターフェイスの1つが Switched Port Analyzer (SPAN; スイッチド ポート アナライザ) 宛先 ポートの場合、EtherChannel は形成されません。
- **•** レイヤ 3 EtherChannel の場合
	- レイヤ 3 アドレスを、チャネルの物理インターフェイスではなく、ポート チャネル論理イ ンターフェイスに割り当てます。
- **•** レイヤ 2 EtherChannel の場合
	- EtherChannel 内のすべてのインターフェイスを同じ VLAN に割り当てるか、またはトラン クとして設定してください。
	- トランク インターフェイスから EtherChannel を設定する場合は、すべてのトランクでトラ ンキング モードとネイティブ VLAN が同じであることを確認してください。EtherChannel のインターフェイスのトランク モードが異なる、またはネイティブ VLAN が異なる場合、 予期しない結果を招くことがあります。
	- EtherChannel は、トランキング レイヤ 2 EtherChannel 内のすべてのインターフェイスで同 じ許容範囲の VLAN をサポートしています。選択したインターフェイスの許容範囲が異な る場合、インターフェイスは EtherChannel を形成しません。
	- STP ポート パス コストが異なるインターフェイスは、互換性がある設定を行っているかぎ り、EtherChannel を形成できます。異なる STP ポート パス コストを設定しても、 EtherChannel のインターフェイスの互換性は損なわれません。
- **•** EtherChannel を設定したあとで、ポート チャネル インターフェイスに適用する設定は、 EtherChannel に対して有効になります。一方、物理インターフェイスに適用する設定は、設定 するインターフェイスだけに有効です。

ストーム制御はこの規則の例外です。たとえば、EtherChannel の一部のメンバにストーム制御 を設定することはできません。ストーム制御はすべてのポートに対して設定するか、設定しな いかのどちらかにする必要があります。一部のポートのみにストーム制御を設定する場合、そ のポートは EtherChannel インターフェイスからドロップされます(中断ステート)。したがっ て、ストーム制御は物理インターフェイス レベルではなく、ポート チャネル インターフェイ ス レベルで設定してください。

- **•** ポート セキュリティがイネーブルである物理インターフェイスは、ポート セキュリティが EtherChannel 上でもイネーブルである場合にのみ、レイヤ 2 EtherChannel に加入できます。イ ネーブルでない場合、コマンドは CLI によって拒否されます。
- **•** 802.1X ポートに EtherChannel は設定できません。

# <span id="page-6-0"></span>**EtherChannel** の設定

ここでは、EtherChannel を設定する手順について説明します。

- レイヤ [3 EtherChannel](#page-6-1) の設定 (p.21-7)
- **•** レイヤ [2 EtherChannel](#page-9-0) の設定(p.21-10)
- LACP システム [プライオリティおよびシステム](#page-12-0) ID の設定 (p.21-13)
- **•** EtherChannel ロード [バランシングの設定\(](#page-13-0)p.21-14)
- EtherChannel からのインターフェイスの削除 (p.21-15)
- [EtherChannel](#page-14-1) の削除 (p.21-15)

(注) インターフェイスが正しく設定されていることを確認してください(「EtherChannel [設定時の注意](#page-5-0) [事項および制約事項」](#page-5-0)[p.21-6] を参照)。

## <span id="page-6-1"></span>レイヤ **3 EtherChannel** の設定

レイヤ 3 EtherChannel を設定するには、ポート チャネル論理インターフェイスを作成し、イーサ ネット インターフェイスをポート チャネルにします。

ここでは、レイヤ 3 EtherChannel の設定について説明します。

- **•** ポート [チャネル論理インターフェイスの作成\(](#page-6-2)p.21-7)
- **•** [物理インターフェイスのレイヤ](#page-7-0) 3 EtherChannel としての設定(p.21-8)

## <span id="page-6-2"></span>ポート チャネル論理インターフェイスの作成

(注) IP アドレスを物理インターフェイスから EtherChannel に移動させるには、ポート チャネル イン ターフェイスを設定する前に物理インターフェイスから IP アドレスを削除する必要があります。

レイヤ 3 EtherChannel 用のポート チャネル インターフェイスを作成するには、次の作業を行いま す。

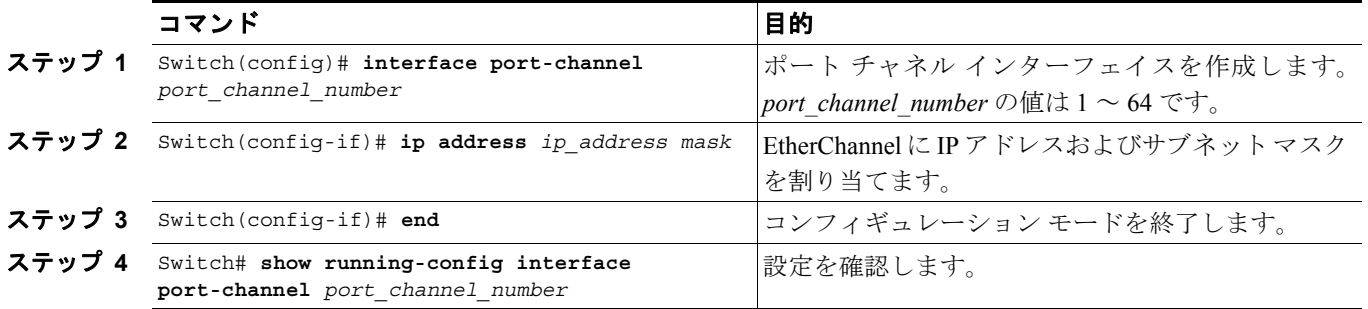

次に、インターフェイス port-channel 1 を作成する例を示します。

Switch# **configure terminal** Switch(config)# **interface port-channel 1** Switch(config-if)# **ip address 172.32.52.10 255.255.255.0** Switch(config-if)# **end**

```
次に、インターフェイス port-channel 1 の設定を確認する例を示します。
```

```
Switch# show running-config interface port-channel 1
Building configuration...
Current configuration:
!
interface Port-channel1
 ip address 172.32.52.10 255.255.255.0
 no ip directed-broadcast
end
Switch#
```
#### <span id="page-7-0"></span>物理インターフェイスのレイヤ **3 EtherChannel** としての設定

物理インターフェイスをレイヤ 3 EtherChannel として設定するには、各インターフェイスで次の作 業を行います。

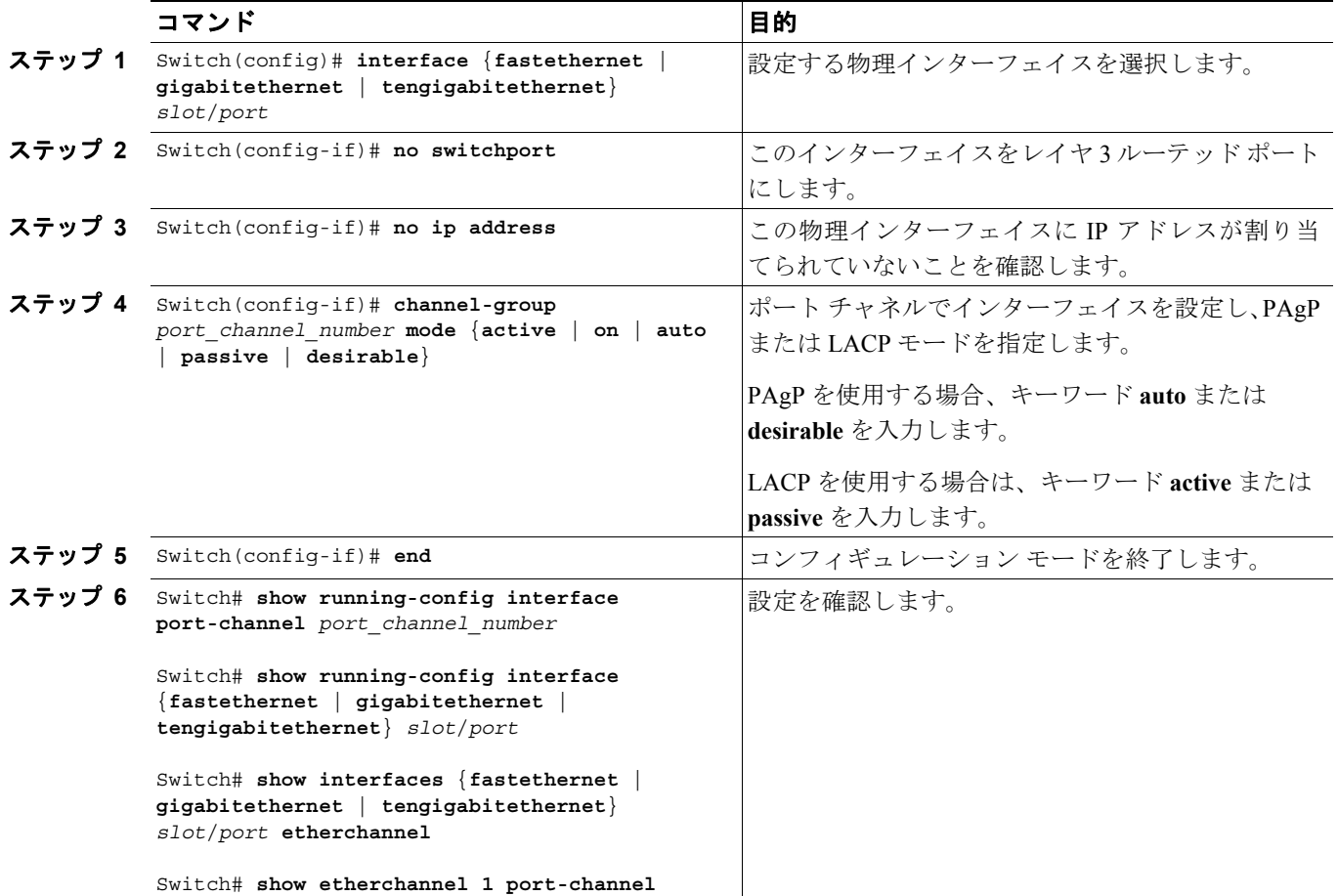

次に、インターフェイス FastEthernet 5/4 および 5/5 を、port-channel 1、PAgP モード **desirable** に設 定する例を示します。

```
Switch# configure terminal
Switch(config)# interface range fastethernet 5/4 - 5 (Note: Space is mandatory.)
Switch(config-if)# no switchport
Switch(config-if)# no ip address
Switch(config-if)# channel-group 1 mode desirable
Switch(config-if)# end
```
(注) **range** キーワードの詳細については、「インターフェイスの範囲設定」(p.6-5)を参照してください。

```
次に、インターフェイス FastEthernet 5/4 の設定を確認する例を 2 つ示します。
```

```
Switch# show running-config interface fastethernet 5/4
Building configuration...
Current configuration:
!
interface FastEthernet5/4
no ip address
no switchport
no ip directed-broadcast
 channel-group 1 mode desirable
end
Switch# show interfaces fastethernet 5/4 etherchannel
Port state = EC-Enbld Up In-Bndl Usr-Config
Channel group = 1 Mode = Desirable Gcchange = 0
Port-channel = Po1 GC = 0x00010001 Pseudo-port-channel = Po1
Port indx = 0 Load = 0x55
Flags: S - Device is sending Slow hello. C - Device is in Consistent state.
 A - Device is in Auto mode. P - Device learns on physical port.
Timers: H - Hello timer is running. Q - Quit timer is running.
       S - Switching timer is running. I - Interface timer is running.
Local information:
                           Hello Partner PAgP Learning Group
Port Flags State Timers Interval Count Priority Method Ifindex
Fa5/4 SC U6/S7 30s 1 128 Any 55
Partner's information:
        Partner Partner Partner Partner Partner Group
Port Name Device ID Port Age Flags Cap.
Fa5/4 JAB031301 0050.0f10.230c 2/45 1s SAC 2D
Age of the port in the current state: 00h:54m:52s
```
Switch#

```
次に、インターフェイス port-channel 1 を設定したあとで、インターフェイスの設定を確認する例を
示します。
Switch# show etherchannel 1 port-channel
              Channel-group listing:
                ----------------------
Group: 1
      ------------
              Port-channels in the group:
               ----------------------
Port-channel: Po1
------------
Age of the Port-channel = 01h:56m:20sLogical slot/port = 10/1 Number of ports = 2
GC = 0x00010001 HotStandBy port = nullPort state = Port-channel L3-Ag Ag-Inuse
Ports in the Port-channel:
Index Load Port
-------------------
 1 00 Fa5/6
 0 00 Fa5/7
Time since last port bundled: 00h:23m:33s Fa5/6
Switch#
```
## <span id="page-9-0"></span>レイヤ **2 EtherChannel** の設定

レイヤ 2 EtherChannel を設定するには、**channel-group** コマンドでイーサネット インターフェイス を設定します。これにより、ポート チャネル論理インターフェイスが作成されます。

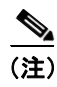

(注) **channel-group** コマンドでレイヤ 2 イーサネット インターフェイスを設定すると、Cisco IOS ソフト ウェアはレイヤ 2 EtherChannel のポート チャネル インターフェイスを作成します。

レイヤ 2 イーサネット インターフェイスをレイヤ 2 EtherChannel として設定するには、各インター フェイスで次の作業を行います。

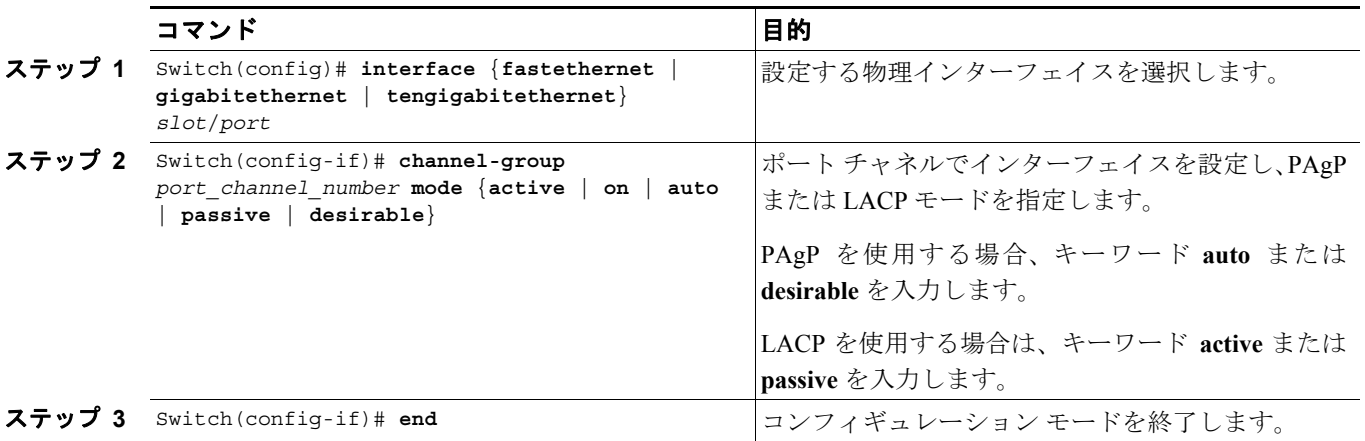

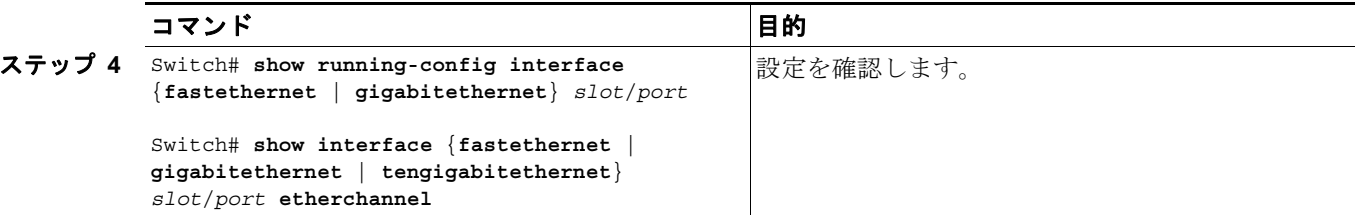

次に、インターフェイス FastEthernet 5/6 および 5/7 を、port-channel 2、PAgP モード **desirable** に設 定する例を示します。

```
Switch# configure terminal
Switch(config)# interface range fastethernet 5/6 - 7 (Note: Space is mandatory.)
Switch(config-if-range)# channel-group 2 mode desirable
Switch(config-if-range)# end
Switch# end
```
(注) **range** キーワードの詳細については、「インターフェイスの範囲設定」(p.6-5)を参照してください。

次に、インターフェイス port-channel 2 の設定を確認する例を示します。

```
Switch# show running-config interface port-channel 2
Building configuration...
```

```
Current configuration:
!
interface Port-channel2
switchport access vlan 10
 switchport mode access
end
```
Switch#

```
Switch# show running-config interface fastethernet 5/6
Building configuration...
Current configuration:
!
interface FastEthernet5/6
switchport access vlan 10
 switchport mode access
 channel-group 2 mode desirable
end
Switch# show interfaces fastethernet 5/6 etherchannel
Port state = EC-Enbld Up In-Bndl Usr-Config
Channel group = 1 Mode = Desirable Gcchange = 0
Port-channel = Po1 GC = 0x00010001 
Port indx = 0 Load = 0x55
Flags: S - Device is sending Slow hello. C - Device is in Consistent state.
       A - Device is in Auto mode. P - Device learns on physical port.
       d - PAgP is down.
Timers: H - Hello timer is running. Q - Quit timer is running.
      S - Switching timer is running. I - Interface timer is running.
Local information:
                           Hello Partner PAgP Learning Group
Port Flags State Timers Interval Count Priority Method Ifindex
Fa5/6 SC U6/S7 30s 1 128 Any 56
Partner's information:
        Partner Partner Partner Partner Partner Group
Port Name Device ID Port Age Flags Cap.
Fa5/6 JAB031301 0050.0f10.230c 2/47 18s SAC 2F
Age of the port in the current state: 00h:10m:57s
次に、インターフェイス port-channel 2 を設定したあとで、インターフェイスの設定を確認する例を
示します。
Switch# show etherchannel 2 port-channel
              Port-channels in the group:
              ----------------------
Port-channel: Po2
------------
Age of the Port-channel = 00h:23m:33sLogical slot/port = 10/2 Number of ports in agport = 2
GC = 0x00020001 HotStandBy port = nullPort state = Port-channel Ag-Inuse
Ports in the Port-channel:
Index Load Port
-------------------
  1 00 Fa5/6
  0 00 Fa5/7
Time since last port bundled: 00h:23m:33s Fa5/6
Switch#
```
次に、インターフェイス FastEthernet 5/6 の設定を確認する例を 2 つ示します。

# <span id="page-12-0"></span>**LACP** システム プライオリティおよびシステム **ID** の設定

LACP システム ID は、LACP システム プライオリティ値とスイッチの MAC アドレスを組み合わせ たものです。

LACP システム プライオリティおよびシステム ID を設定するには、次の作業を行います。

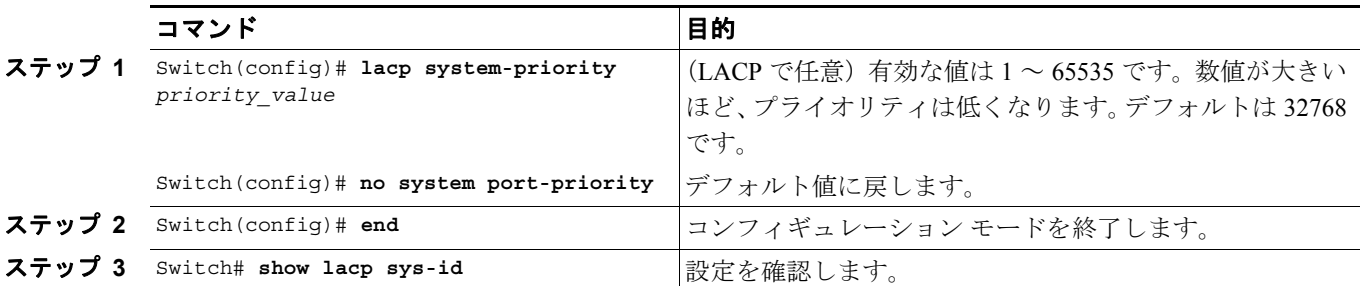

次に、LACP システム プライオリティを設定する例を示します。

Switch# **configure terminal** Switch(config)# **lacp system-priority 23456** Switch(config)# **end** Switch# **show module**

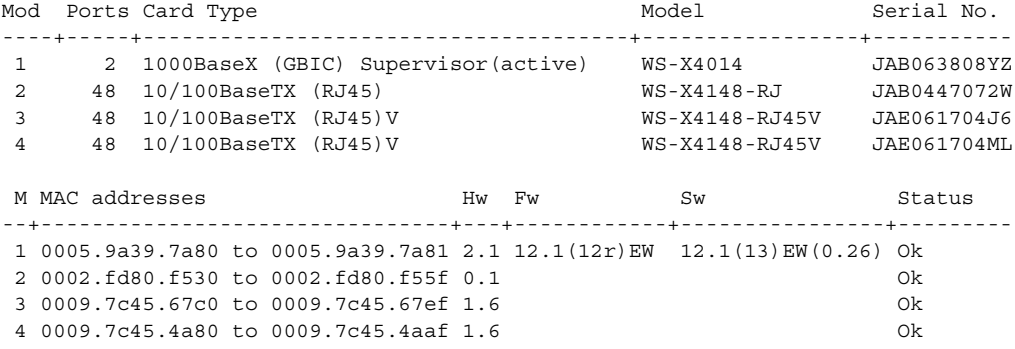

次に、設定を確認する例を示します。

Switch# **show lacp sys-id** 23456,0050.3e8d.6400 Switch#

最初にシステム プライオリティが表示され、次にスイッチの MAC アドレスが表示されます。

# <span id="page-13-0"></span>**EtherChannel** ロード バランシングの設定

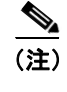

(注) ロード バランシングは、グローバルにのみ設定可能です。したがって、すべてのチャネル(手動 設定、PAgP、または LACP)は同じロード バランシング方式を使用します。

EtherChannel ロード バランシングを設定するには、次の作業を行います。

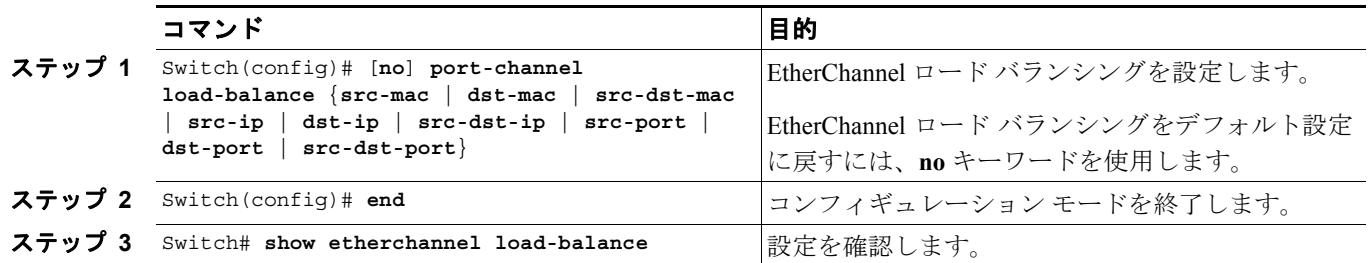

ロード バランシングのキーワードは次のとおりです。

- **• src-mac** ― 送信元 MAC アドレス
- **• dst-mac** ― 宛先 MAC アドレス
- **• src-dst-mac** ― 送信元および宛先 MAC アドレス
- **• src-ip** ― 送信元 IP アドレス
- **• dst-ip** ― 宛先 IP アドレス
- **• src-dst-ip** ― 送信元および宛先 IP アドレス(デフォルト)
- **• src-port** ― 送信元レイヤ 4 ポート
- **• dst-port** ― 宛先レイヤ 4 ポート
- **• src-dst-port** ― 送信元および宛先レイヤ 4 ポート

次に、送信元および宛先 IP アドレスを使用するように EtherChannel を設定する例を示します。

```
Switch# configure terminal
Switch(config)# port-channel load-balance src-dst-ip
Switch(config)# end
Switch#
```
次に、設定を確認する例を示します。

```
Switch# show etherchannel load-balance
EtherChannel Load-Balancing Configuration:
         src-dst-ip
EtherChannel Load-Balancing Addresses Used Per-Protocol:
Non-IP: Source XOR Destination MAC address
  IPv4: Source XOR Destination IP address
  IPv6: Source XOR Destination IP address
Switch#
```
# <span id="page-14-0"></span>**EtherChannel** からのインターフェイスの削除

EtherChannel からイーサネット インターフェイスを削除するには、次の作業を行います。

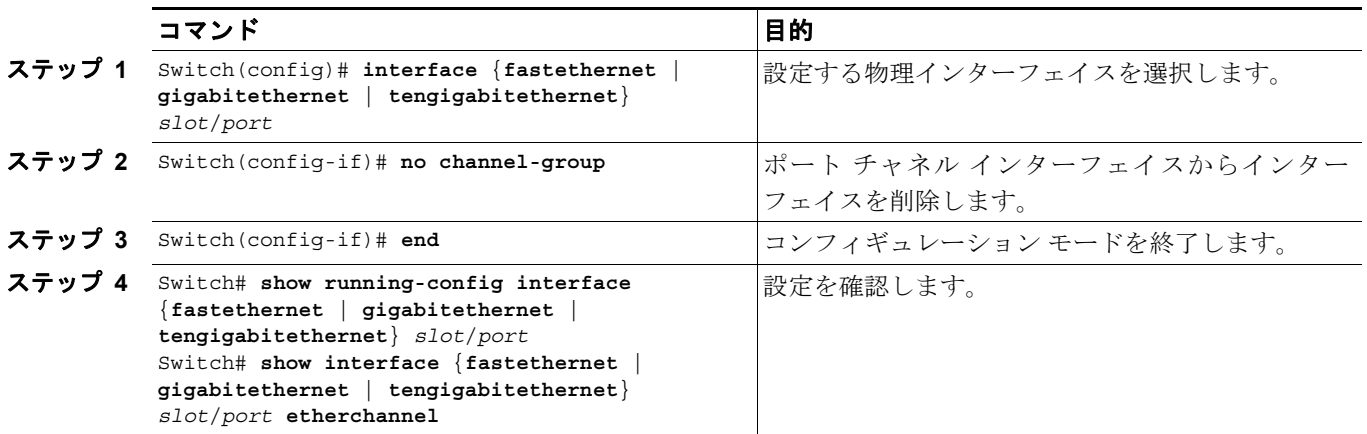

次に、インターフェイス FastEthernet 5/4 および 5/5 を、port-channel 1 から削除する例を示します。

```
Switch# configure terminal
Switch(config)# interface range fastethernet 5/4 - 5 (Note: Space is mandatory.)
Switch(config-if)# no channel-group 1
Switch(config-if)# end
```
## <span id="page-14-1"></span>**EtherChannel** の削除

EtherChannel を削除すると、メンバ ポートがシャットダウンされ、チャネル グループから削除され ます。

(注) EtherChannel をレイヤ2からレイヤ3に、またはレイヤ3からレイヤ2に変更する場合、EtherChannel を削除し、適切な設定で再び作成する必要があります。

EtherChannel を削除するには、次の作業を行います。

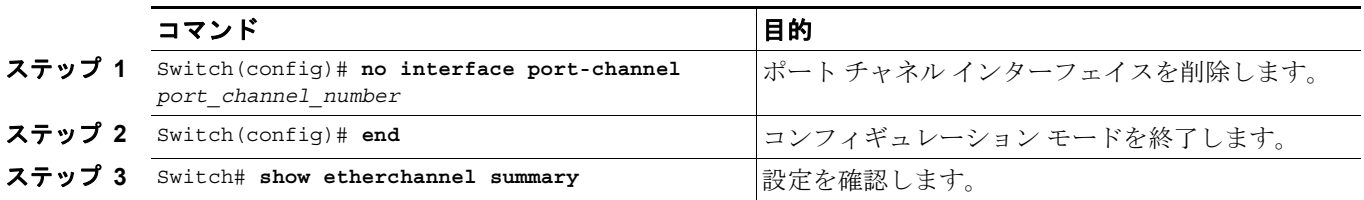

次に、port-channel 1 を削除する例を示します。

Switch# **configure terminal** Switch(config)# **no interface port-channel 1** Switch(config)# **end**

# <span id="page-15-0"></span>**EtherChannel** の **Virtual Switch System** への表示

Catalyst 4500 シリーズ スイッチは拡張 PAgP をサポートします。Catalyst 4500 シリーズ スイッチを PAgP EtherChannel 経由で Catalyst 6500 シリーズ Virtual Switch System (VSS) に接続すると、Catalyst 4500 シリーズ スイッチは自動的に VSS クライアントとなり、デュアルアクティブ検出用に、この EtherChannel 上の拡張 PAgP を使用します。この VSS クライアント機能は、Catalyst 4500 シリーズ スイッチのパフォーマンスに影響を与えることはなく、ユーザによる設定は必要ありません。

次の内容について説明します。

- **•** VSS [クライアントの概要\(](#page-15-1)p.21-16)
- [EtherChannel](#page-17-0) リンクの VSS への表示 (p.21-18)

## <span id="page-15-1"></span>**VSS** クライアントの概要

次の内容について説明します。

- [Virtual Switch System](#page-15-2) (p.21-16)
- [デュアルアクティブ](#page-15-3) シナリオ (p.21-16)
- **•** 拡張 PAgP [を使用したデュアルアクティブ検出\(](#page-15-4)p.21-16)

#### <span id="page-15-2"></span>**Virtual Switch System**

Cisco Catalyst 6500 シリーズ VSS 1440 は、ネットワーク コントロール プレーンおよび管理の観点 から、1 つの論理ネットワーク エンティティに、2 つの Cisco Catalyst 6500 シリーズ スイッチを組 み合わせることができます。Cisco VSS では、1 つのシャーシがアクティブな仮想スイッチに指定 され、システム全体における 1 つのの管理ポイントとして動作します。その他のシャーシはスタン バイ仮想スイッチに指定されます。2 つのシャーシは、Virtual Switch Link(VSL)と呼ばれる特別 なリンクで 1 つにバインドされています。VSL は 2 つのシャーシ間の内部信号および制御情報を伝 送します。

#### <span id="page-15-3"></span>デュアルアクティブ シナリオ

VSS での障害シナリオの 1 つは *dual-active* と呼ばれ、VSL に全面的な障害が生じた場合に発生しま す。この場合、どちらの仮想スイッチも他方のステータスを認識できません。アクティブ仮想ス イッチの観点からは、スタンバイ シャーシを認識できなくなります。スタンバイ仮想スイッチも、 アクティブなシャーシに障害が発生したものとみなし、SSO スイッチオーバー経由でアクティブ ス テートに移行します。そのため、同じ構成のアクティブ仮想スイッチがネットワーク上に 2 つ存在 することになり、IP アドレスおよびブリッジ ID が重複することになります。このシナリオが続く と、ネットワーク トポロジおよびトラフィックに悪影響を及ぼします。

#### <span id="page-15-4"></span>拡張 **PAgP** を使用したデュアルアクティブ検出

デュアルアクティブ シナリオを検出するメカニズムの1つは、拡張 PAgP (PAgP+)にこ基づくもの です。特に VSS は、現在のアクティブ仮想スイッチの ID を含む Type-Length-Value(TLV)を使用 して、スケジュールされた PAgP メッセージを定期的に送信します(図 [21-1](#page-16-0))。VSL が全面的な障 害が生じると、スタンバイ仮想スイッチは、拡張 PAgP デュアルアクティブ検出がイネーブルになっ ているすべてのポート チャネルで、自身の ID を含めた TLV を使用して非同期 PAgP メッセージを 即時に送信します(図 [21-2](#page-16-1))。EtherChannel リンク経由で両方の VSS コンポーネントに接続してい るリモート スイッチ (VSS クライアント)は、受信したアクティブ ID を格納されたアクティブ ID と比較します。アクティブ ID が一致した場合、リモート スイッチは格納されたアクティブ ID を 含む TLV を、定期的にスケジュールされた PAgP メッセージにある VSS に返します。アクティブ

ID が一致しない場合、リモート スイッチは新しいアクティブ ID を格納し、新しいアクティブ ID を含む TLV と非同期 PAgP メッセージを即時に送信します。リモート スイッチから新しいアクティ ブ ID を受け取ると、元のアクティブ仮想スイッチはデュアルアクティブ シナリオを検出し、適切 なアクションを実行します。

#### <span id="page-16-0"></span>図 **21-1 VSS** の通常動作での拡張 **PAgP**

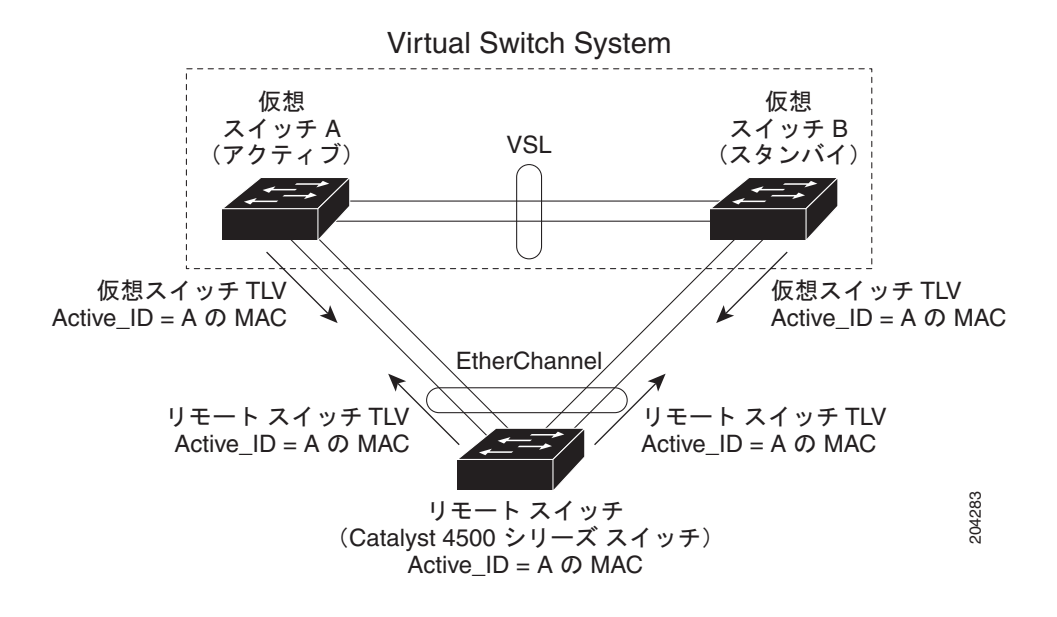

<span id="page-16-1"></span>図 **21-2 VSS** のデュアルアクティブ シナリオでの拡張 **PAgP**

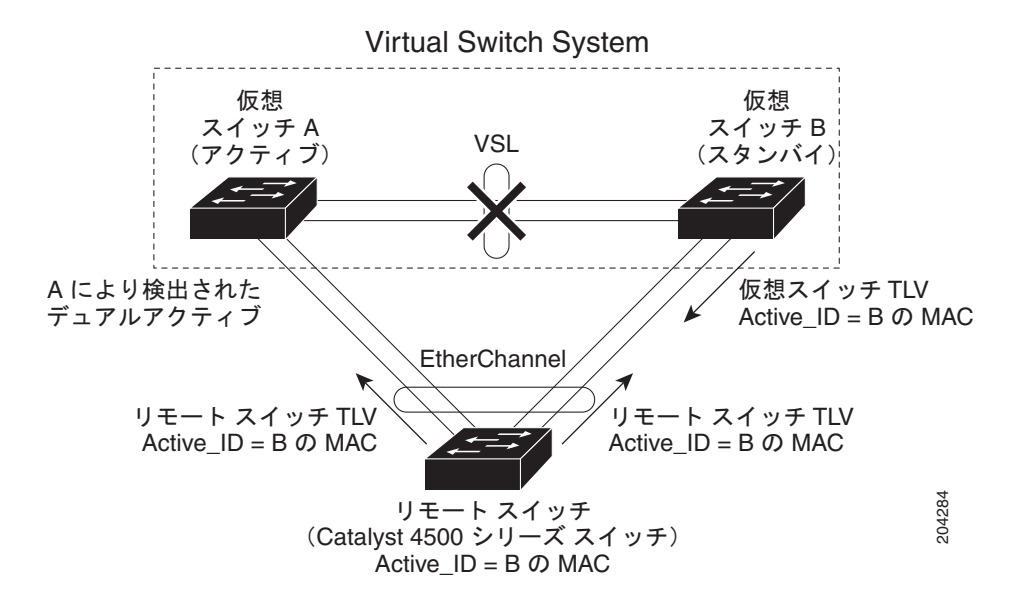

Catalyst 4500 シリーズ スイッチは、リモート スイッチとしてステートフル VSS クライアントをサ ポートします。具体的には、現在のアクティブ仮想スイッチの ID は、アクティブ スーパーバイザ エンジンから Catalyst 4500 シリーズ スイッチの冗長スーパーバイザ エンジンへ同期されます。こ れにより、アクティブ スーパーバイザ エンジンが冗長スーパーバイザ エンジンにスイッチオー バーするときもデュアルアクティブ検出が中断しないようにします。

## <span id="page-17-0"></span>**EtherChannel** リンクの **VSS** への表示

設定済みの PAgP ポート チャネルのデュアルアクティブ検出機能を表示するには、**show pagp** *port\_channel\_number* **dual-active** コマンドを使用します。

これは次の項目を示します。

- **•** スイッチがデュアルアクティブ検出のために拡張 PAgP を使用するかどうか。
- Catalyst 4500 スイッチでは、[PAgP dual-active detection enabled] の後に常に [Yes] が表示される 必要があります。
- **•** 設定済みの PAgP EtherChannel が Catalyst 6500 スイッチ VSS に接続しているかどうか。 この EtherChannel が VSS に接続して*いない*場合は、[Partner Version] の下に [N/A] が表示されま す。それ以外の場合、VSS に実装されている拡張 PAgP デュアルアクティブ検出のバージョン が表示されます。
- **•** このスイッチは、接続された VSS でデュアルアクティブ シナリオを検出できます。

設定済みの EtherChannel が、同じバージョンの拡張 PAgP デュアルアクティブ検出を使用する Catalyst 6500 シリーズ VSS に接続している場合のみ [Dual-Active Detect Capable] の下に [Yes] と 表示されます。

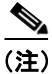

(注) 近接スイッチの名前 (Partner Name) およびこの EtherChannel が接続しているポート (Partner Port) も表示されます。

Catalyst 4500 スイッチが、同じバージョンの拡張 PAgP デュアルアクティブ検出を使用する Catalyst 6500 シリーズ VSS に接続している場合、スイッチはデュアルアクティブ シナリオを検出できます。

Switch# **show pagp 1 dual-active** PAgP dual-active detection enabled: Yes PAgP dual-active version: 1.1

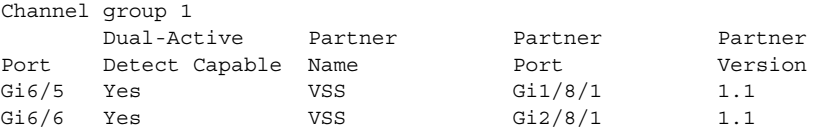

Catalyst 4500 スイッチが、Catalyst 6500 シリーズ VSS に接続していない場合、スイッチはデュアル アクティブ シナリオを検出できません。

Switch# **show pagp 1 dual-active** PAgP dual-active detection enabled: Yes PAgP dual-active version: 1.1

Channel group 1

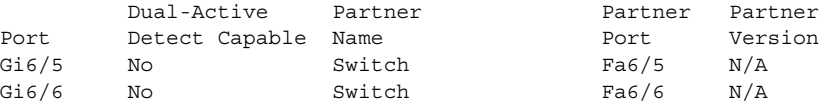